#### M3688

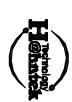

## Optical RF Wireless/Mouse set

## Installation Manual

# Detailed read this manual through to acquire

Thank you for purchasing the Hahntek M3688 Optical RF Wireless Mouse. Read this manual carefully before using the controller and always keep it close at hand while the controller is in use.

#### Introduction

This mouse set is a wireless input device with 27MHz radio frequency. It is plug & play with Windows 98/SE/ME/2000/ XP/NT,without the need of any software installation. If you did install any software for your previous keyboard or mouse, please remove the mouse driver before use this new device.

# This wireless mouse set consists of mouse and receiver.

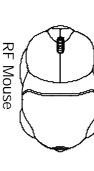

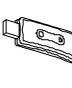

Receiver Box

System Requirement: Related PC compatibles USB ports for mouse Microsoft Windows 98/SE/Me/2000/XP/NT

## Install the Batteries:

The wireless mouse uses two AAA batterise.(For the best performance, please use only alkaline batteries)

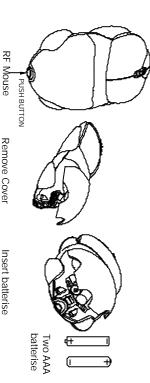

## Connect The Receiver :

RF wireless mouse uses digital radio technology to communicate. It transmits radio frequency signals which are picked by the receiver, then passed to the computer.

The receiver is connected to the computer's USB ports via a cable. Receiver to port, Voltage Rating DC 5V, Current Rating 15mA

#### Caution:

When you do not need to use the wireless mouse for a long period of time, please remove the batteries and store them in a dry place with normal room temperature.

#### Caution:

- Turn off the computer before connecting the receiver to your computer.
- 2. Working on metallic surface will reduce the RF performance.

  Avoid placing the mouse on metallic surface.
- Avoid placing the mouse on metallic surface.

  3.Plug or unplug cable from the computer's USB ports improperly
- can cause damage to the USB ports and to the computer.

  4.Blinking alarm Red LED at scroll button when batteries failure.
- 5.For power saving designed. Press anyone of the Left or Right button to start curso after few minutes being no use.

## Set The ID Codes

After intstall the batteries and connect the receiver to computer, turn on your computer. If the product can not work or there are multi- products be used. To avoid the interfremce, you can do the follow procedures as below to set the ID code. There is an ID button on the back side of the Mouse and another one on the side of the Receiver.

1.Step1: press the ID set on Receiver, then press the ID button on

Mouse. The ID code will be set automatically. You can first do any step, then another step. The process of each step must be completed within 5 seconds.

2.After above process, the Receiver's RF LED will blink, when you move the mouse. This means that the mouse do communicate with the receiver successfully.

3.If not, the mouse can not work propperly. Please retry the above set up process.

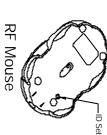

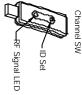

Receiver Box

#### ition :

- . Any move of batteries, or reconnect the Receiver, Please carry out the above procedures to set the ID code again. Otherwise, the unit can not work properly.
- 2.This product is a signal RF mouse. If two units are used within the effective working range, radio interference will affect the performance of your input, please re-set ID code again to a different one will minimize the degree of radio interference.

### Use The Mouse

After successful installation, the mouse can work well with Windows 98/SE/Me/2000/XP/NT, without the need of software driver.

The mouse comes with a scrolling wheel, which can function either as a wheel or as a button.

- 1.To scroll up, move the wheel forward; to scroll down, move the wheel backward.
- 2.To use the wheel like a standard mouse middle button, simply click (press down) the wheel button.

### Trouble Shooting

- 1.If your mouse can not work after installation, please check follwings:a). Make sure you have connected the receiver correctly to computer's
- b). Make sure you have inserted the batterise correctly.
- c). Make sure you have set the ID code properly, as stated above.
- 2.If your mouse isn't detected by the computer, please check followings:

   a).Make sure the receiver is plugged onto the right USB port. Don't plug
   and unplug the receiver's connectors, while the computer is on.
- b).Make sure your USB ports have the proper configuration. Refer to your computer documents for right configuration.
- c). You may have other system device(s) (e.g. modem card) that is/are conflicting your mouse. Check the IRO address setting of these devices, and change the setting as required. Refer to your computer documents to make the changes.
- 3.If the mouse cursor does not move properly please check followings:
- a).Check the large metal devices, such as microwave, electric stove, television, hair dryer...., which may interfere the receiver's radio reception.
- b).Check the status of the batteries. The batteries maybe near dead. If the mouse does not work after some time of usage, please replace the batterise to see if it can solve the problem.

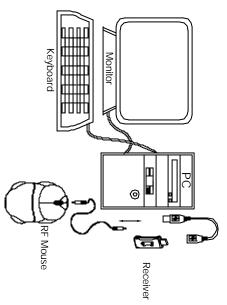

WARNING: Take frequent breaks from typing to reduce the risk of the wrists.

#### **Federal Communication Commission Interference Statement**

This equipment has been tested and found to comply with the limits for a Class B digital device, pursuant to Part 15 of the FCC Rules. These limits are designed to provide reasonable protection against harmful interference in a residential installation. This equipment generates, uses and can radiate radio frequency energy and, if not installed and used in accordance with the instructions, may cause harmful interference to radio communications. However, there is no guarantee that interference will not occur in a particular installation. If this equipment does cause harmful interference to radio or television reception, which can be determined by turning the equipment off and on, the user is encouraged to try to correct the interference by one of the following measures:

- Reorient or relocate the receiving antenna.
- Increase the separation between the equipment and receiver.
- Connect the equipment into an outlet on a circuit different from that to which the receiver is connected.
- Consult the dealer or an experienced radio/TV technician for help.

FCC Caution: Any changes or modifications not expressly approved by the party responsible for compliance could void the user's authority to operate this equipment.

This device complies with Part 15 of the FCC Rules. Operation is subject to the following two conditions: (1) This device may not cause harmful interference, and (2) this device must accept any interference received, including interference that may cause undesired operation.

This transmitter must not be co-located or operating in conjunction with any other antenna or transmitter.